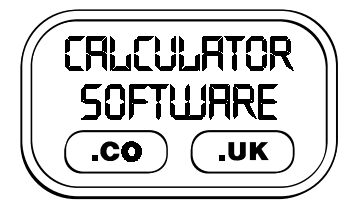

## **Teacher Notes for Data Maker**

Compatibility: TI-83/83+/83+SE/84+/84+SE

Run The Program Called: **DATAMAKE**

## X **Summary**

This program has been written with the intention of making the in-built statistical, sequence and graphing facilities of the calculator easier to use.

It has been used in classrooms when introducing basic probability up to sampling from theoretical distributions.

Also it can be used for explicit sequence formulae - the formula is entered in terms of the variable "n" and selected terms of the sequence can then be displayed.

## **E** Features

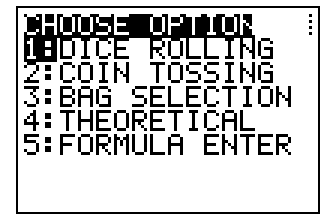

From the first menu, there is a choice of 5 options that can be simulated and generated. In addition, all of the data that is created can be viewed either in a table of results or in graphical form.

This data is also available for further analysis after quitting the program - it is held in lists  $L_1$ ,  $L_2$  and  $L_3$ .

- **Dice Rolling** You can choose how many dice you wish to have rolled, how many sides each die has and what is done with their scores - either **SUM**, **PRODUCT**, **MINIMUM**, **MAXIMUM** or **DIFFERENCE** (if only rolling 2 dice). You select how many trials of the experiment you wish to have. The resulting frequency table and graph can be traced and the data is held in  $L_1$  (Raw Data),  $L_2$  (Grouped Data),  $L_3$  (Group Frequencies)
- **Coin Tossing** You choose how many coins to toss and how many times to toss them. The resulting frequency table and graph indicates how many heads were obtained (Heads=1, Tails=0).
	- Once the program is quit, the data is held in  $L_1$  (Raw Data),  $L_2$  (Grouped Data), L<sub>3</sub> (Group Frequencies)
- **Bag Selection** This option simulates selecting counters from a bag. You choose how many colours there are in the bag, how many of each colour there is, how many are withdrawn at each trial and whether they are replaced in the bag before the next counter is drawn.

You select how many repeat trials of the experiment you wish to have. In addition to the frequency table and graph, you can also choose to view the relative frequency of a certain colour against the number of trials. Depending on the display option selected, the data is held in  $L_1$ ,  $L_2$  and  $L_3$ 

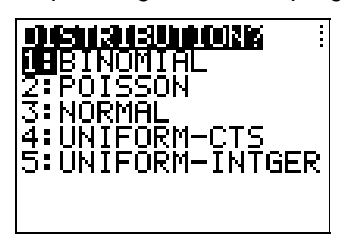

- to enter its appropriate parameters.
- **Theoretical After selecting your chosen distribution, you will need<br>
<b>THE INOMIAL**<br>
2: PORMAL<br>
3: NORMAL<br>
4: UNIFORM-CTS<br>
5: UNIFORM-INTGER<br>
<br>
10: UNIFORM-INTGER<br>
10: UNIFORM-INTGER<br>
2: NORMAL<br>
10: UNIFORM-INTGER<br>
2: NORM If you select **TAKE SAMPLES**, you then need to choose between viewing **SINGLE SAMPLES** or the **SAMPLE MEAN**. For the latter, the size of the sample needs to be entered.

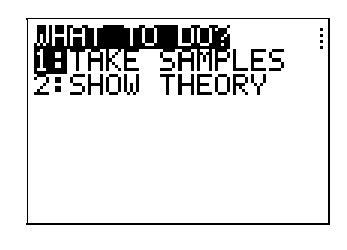

- Thereafter, the number of samples to be taken needs to be entered.
- After the display of **SINGLE SAMPLES**, you are given the option to overlay on the graph the theoretically correct data - choose **FIT THEORY** to do this.

If you select **SHOW THEORY**, then the program will produce a probability density graph for your chosen distribution.

Note that for Continuous Distributions, the program approximates the distribution with 100 data points. This is due to limitations of the calculator for calculating inverse probabilities for certain distributions.

Again, data is held in  $L_1$ ,  $L_2$  and  $L_3$  if needed.

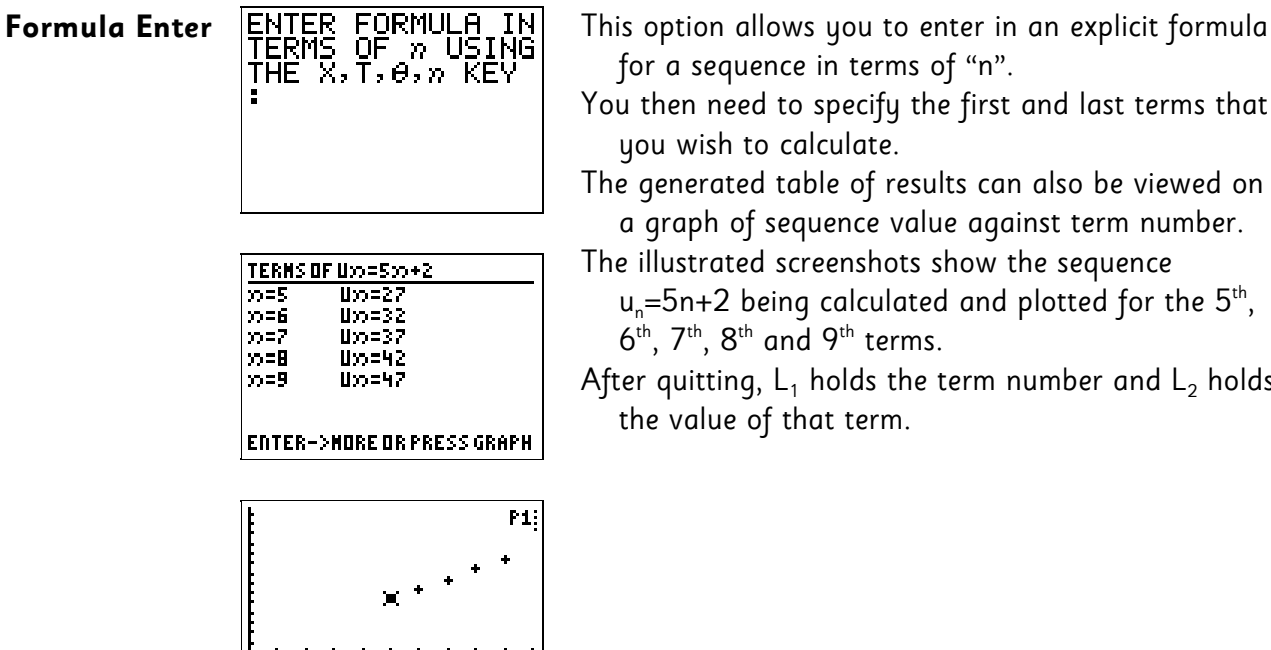

 $Y = 27$ 

- e in terms of "n".
- $\alpha$  specify the first and last terms that alculate.

ible of results can also be viewed on quence value against term number.

reenshots show the sequence:

- g calculated and plotted for the  $5^{\text{th}}$ , d 9<sup>th</sup> terms.
- holds the term number and  $L_2$  holds nat term.

## X **Suggestions**

¦.<br>¦X=5

The main benefit this program offers is the fast generation of simulation data. Hence it is best used when the teacher is seeking to convey concepts of distributions or experiments, without lots of dice or coins being juggled around in the classroom. This is not to say such "hands-on" practical lessons are to discredited - on the contrary. Such activities and this program each have their unique part to play in helping students understanding experiment outcomes, long term trends, relative frequency and expectation.

When delivering content involving theoretical distributions, the program proves invaluable in supporting students' appreciation of what theoretical distributions look like, especially when starting on Hypothesis testing with either 1 or 2-tail tests.

The Central Limit Theorem can be convincingly demonstrated by taking repeated sample means from a uniform distribution. The key point is that even a "flat" distribution gives rise to a Normal distribution shape of results. As students have to enter in all the required parameters to run such a simulation, it has been found to help their appreciation of what taking sample means actually involves doing!